Bitget是一家全球数字资产交易平台,为用户提供安全、专业、便捷的数字资产交 易和区块链技术服务。在使用Bitget交易平台进行交易前,首先需要登录自己的账 户。在电脑浏览器中输入"Bitget官网",即可进入Bitget官网首页。

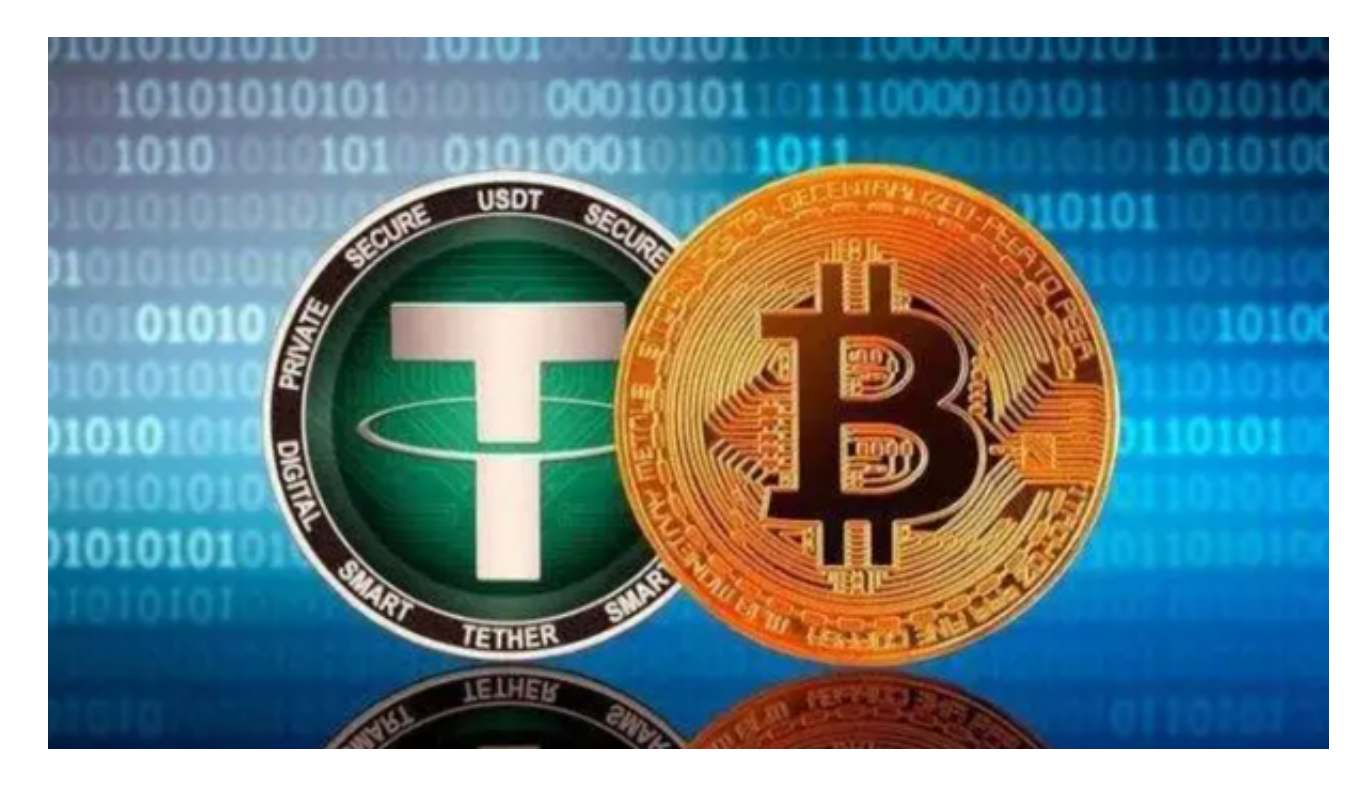

您可以通过以下步骤下载Bitget官方交易平台:

1.访问Bitget官方网站。

2.在网站上找到并点击"APP下载"或"下载"按钮。

3.根据您的设备类型(Android或iOS),选择相应的下载链接进行下载。

要在Bitget平台上交易泰达币(USDT),您可以按照以下步骤进行:

1.在Bitget官方网站或APP上注册一个账号并完成实名认证。

2.登录您的账号后,选择"交易"选项。

3.在交易页面中搜索"USDT"或"泰达币", 并选择USDT/XXX交易对。

4.输入您要交易的泰达币数量和价格,然后点击"买入"或"卖出"进行交易。

 在进行任何交易前,请确保您已经了解了泰达币的基本情况,熟悉交易规则,并 根据自身风险承受能力做出决策。另外,也请注意加密货币交易存在风险,务必谨 慎操作。

 Bitget交易APP是一款专业的数字货币交易应用,用户可以通过它进行数字货币的 交易和资产管理。Bitget提供24小时客户服务,支持多种语言,为用户提供优质的 服务和支持。如果用户在交易过程中遇到问题,可以随时联系客服人员。

 如果您在使用手机进行操作,也可以输入相应网址或扫描Bitget官方二维码进入。 如果您是新用户,需要先完成账户注册的操作。如果您已经拥有Bitget账户,可以 直接在页面右上角点击"登录"按钮进入登录界面。在填写完邮箱或手机号和密码 后,点击"登录"即可成功登录账户。

进入账户登录界面后,系统会自动进行安全验证,确保用户账户不被盗用。需要 输入手机或谷歌身份验证器中的登录验证码,完成验证后才能进入账户个人中心。 在登录成功后,系统会要求用户进行身份验证,验证方式包括身份证认证、人脸识 别等。

 根据不同的用户情况,需要提供不同的验证信息。通过身份验证后,即可进一步 开启自己的账户功能。登录成功后,用户可以在个人中心中选择相应的交易币种和 交易方式,进行交易操作。如果需要充值或提现数字资产,也可以在个人中心中进 行相关操作。

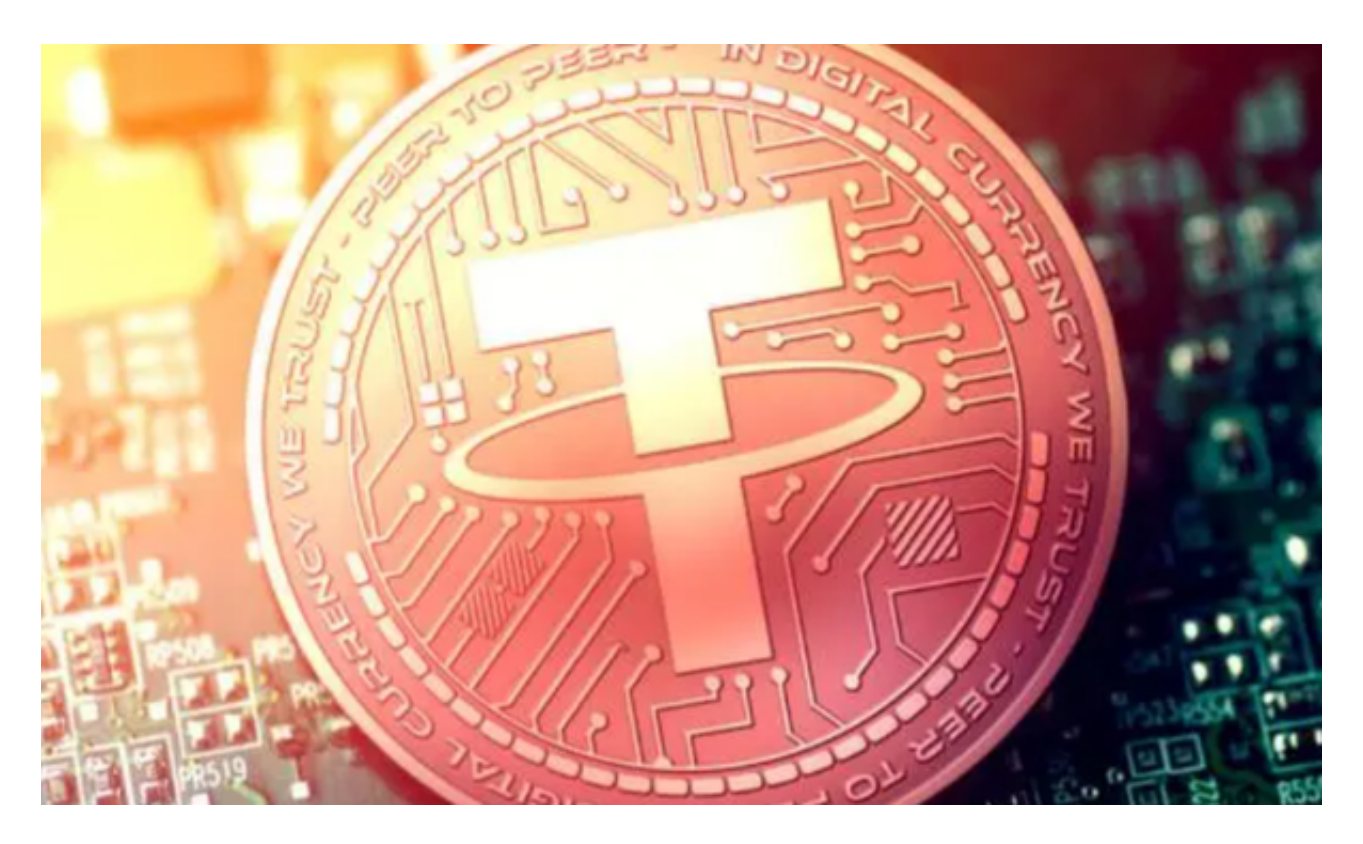

 登录Bitget交易平台账户可以帮助用户享受到多种便利的数字资产交易服务,同时 也需要注意账户安全和隐私保护。登录时需要进行多重身份验证,并合理使用提供 的服务功能,以最大程度地保护自己的数字资产安全。